### **How to configure VoiceMail messages retention**

### **Description:**

How to configure VoiceMail messages retention

#### **How-to:**

- 1. Download attached "DeleteSSAMFileOlderThan90Days.7z" archive and copy it to the Imagicle UC Server
- 2. Extract all
	- Move "SsamDeleteFileOlderThan90Days.bat" into C:\
	- Move "SsamMessagesRetentionRetention.bat" into "\StonevoiceAS\System\Script" (Create Script folder in case it does not exist)
- Edit with Notepad this file C:\SsamDeleteFileOlderThan90Days.bat 3. Replace 90 (days) with the number of days to keep Example:

*forfiles -p %1 -m \*.wav -d -90 -c "cmd /c del @path" (This batch will delete all files older than 90 days) forfiles -p %1 -m \*.wav -d -180 -c "cmd /c del @path" ((This batch will delete all files older than 180 days)* 4. Open the Windows Task Scheduler and create new task

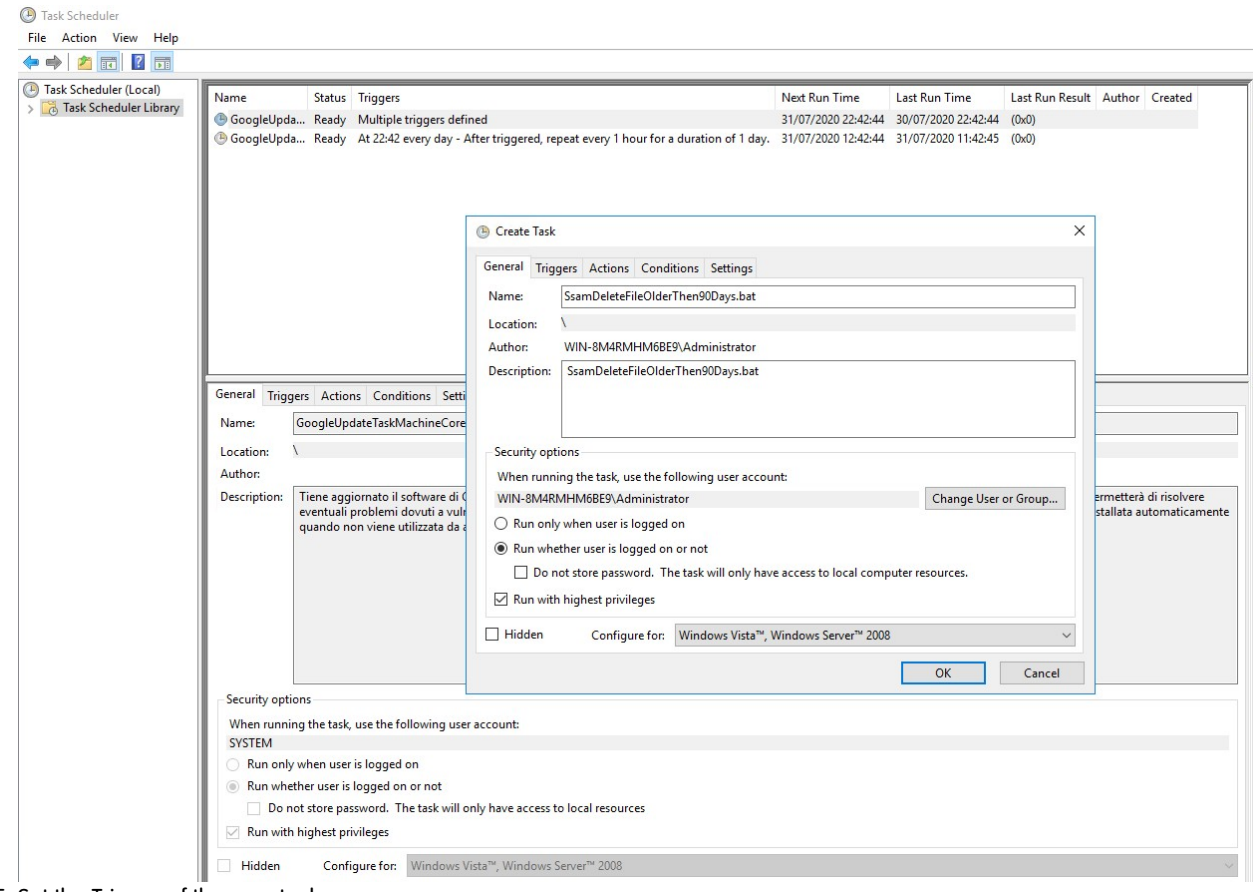

5. Set the Trigger of the new task

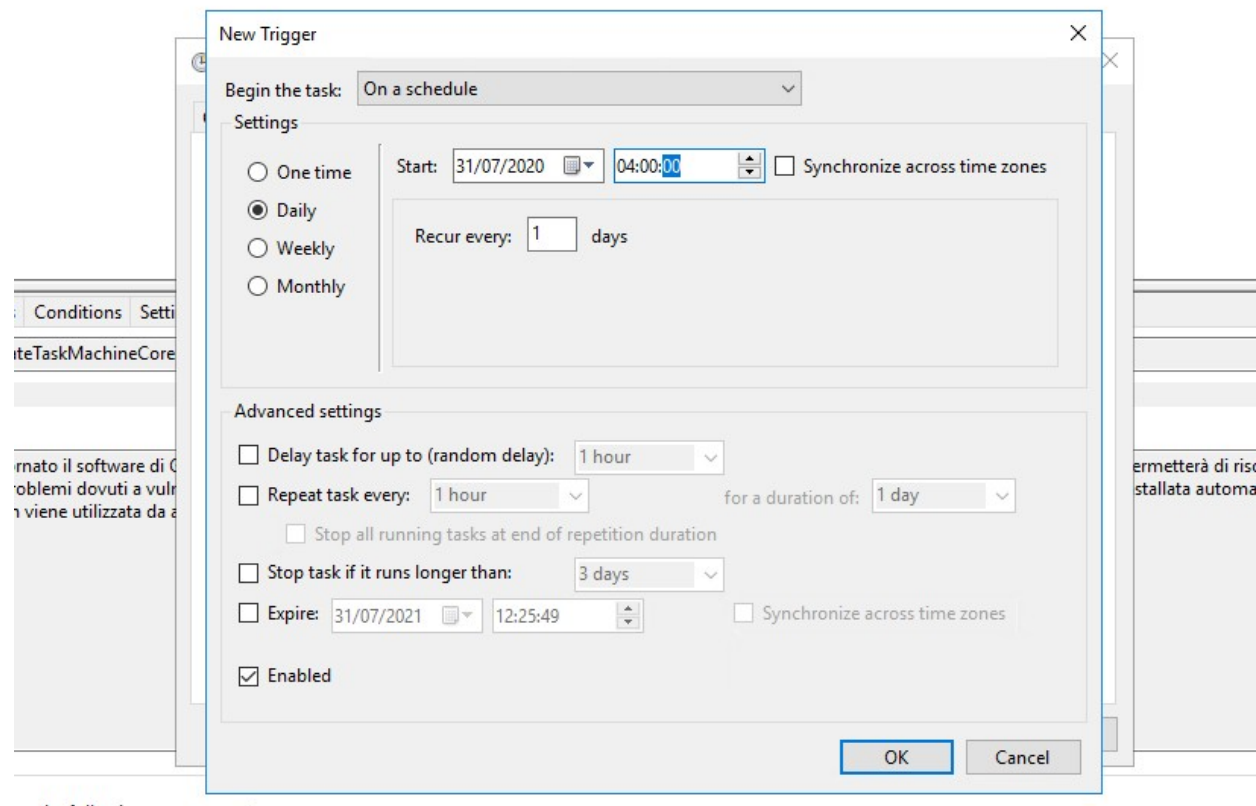

ise the following user account:

6. Set the actions selecting the batch "\StonevoiceAS\System\Script\SsamMessagesRetentionRetention.bat"

Ž

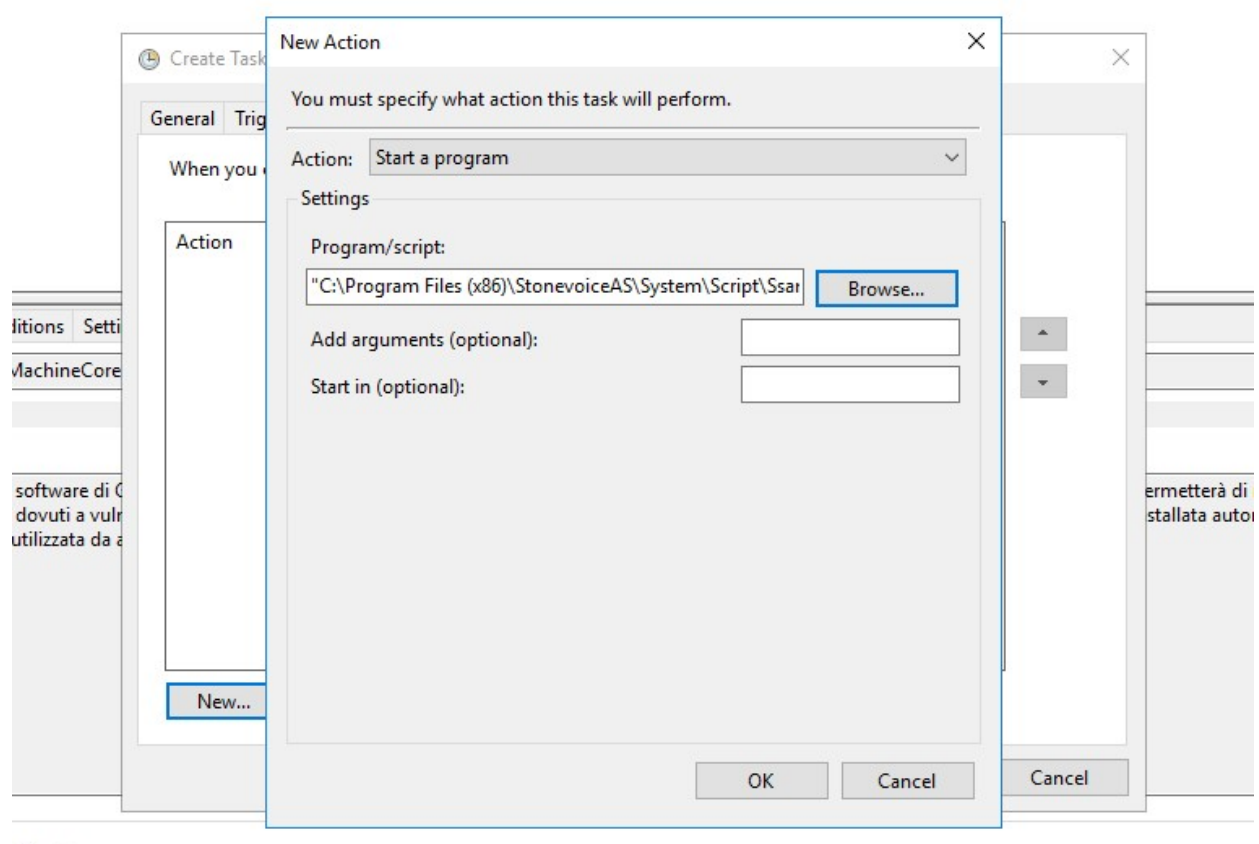

ollowing user account:

7. Change the Conditions

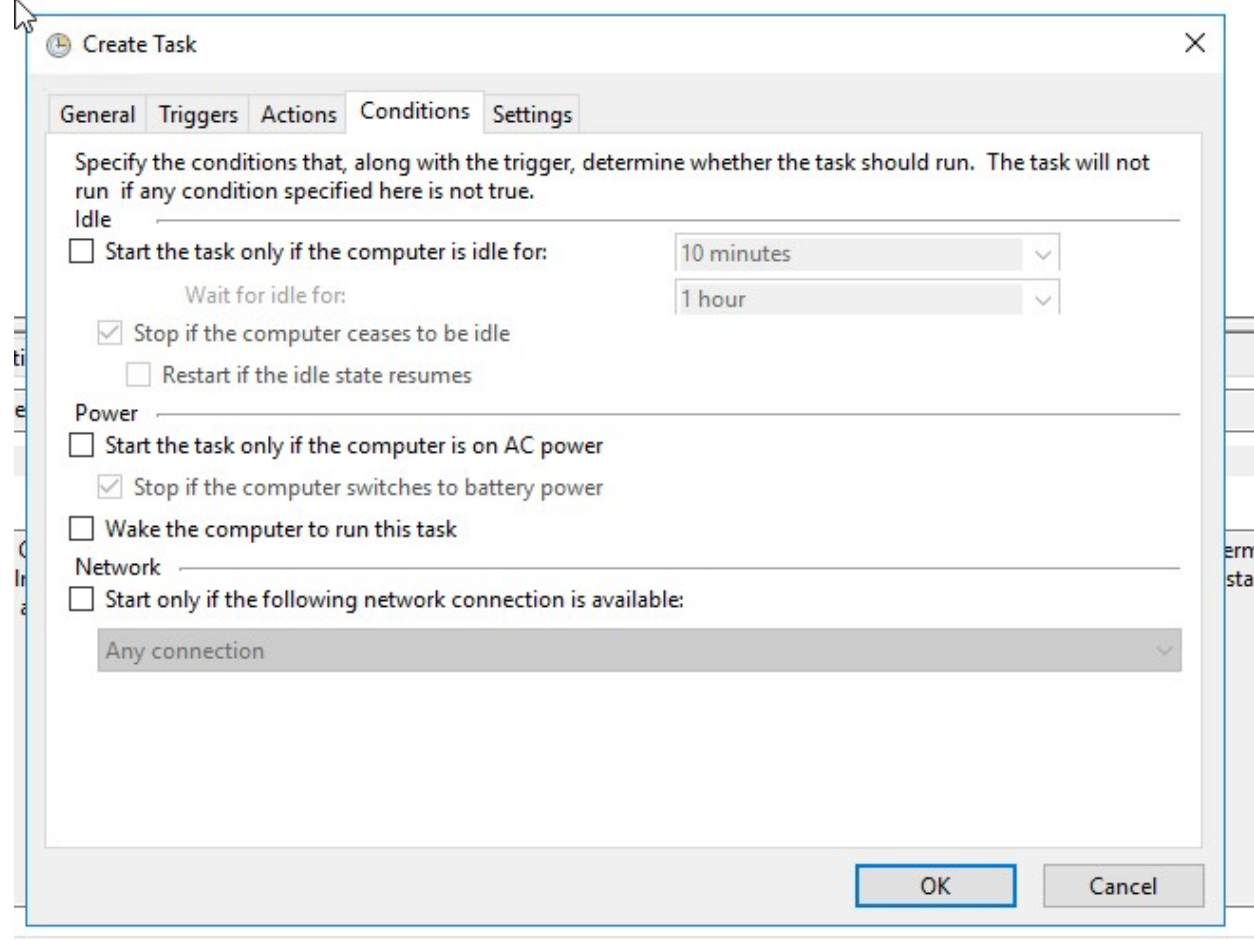

8. Save